# **Conditional Logic**

### **If... Then**

In logic, a conditional is a statement formed by combining two sentences (or facts) using the words "if ... then." It is about saying what has to happen IF a certain condition is met, or what has to happen if it is not met. Whether the block is executed is determined by the specified condition, a boolean expression which returns either True or False. Essentially, it looks like:

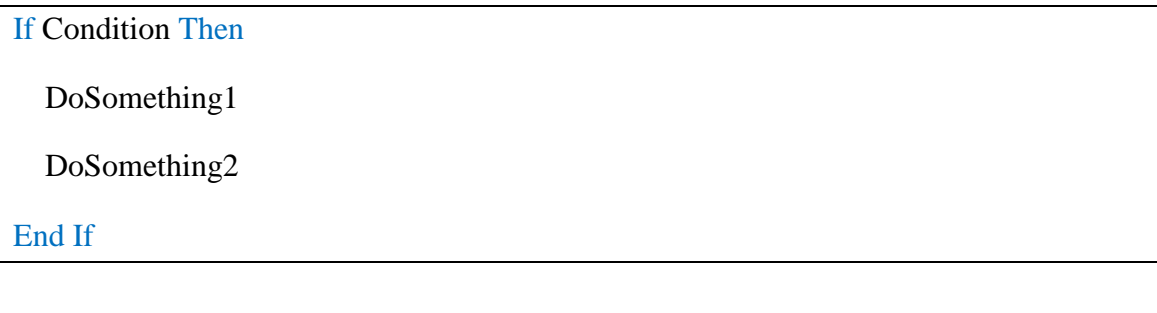

For example:

```
If ExamScore > 6 Then
```
MsgBox "Passed!"

End If

### **Else**

Between If and End If you can add an Else part. The structure of an If … Else Statement looks like this:

For example:

```
If temperatures < -20 Then
   Stay inside at the stove
Else
   go for a walk
End If
```
## **ElseIf**

Not every condition can be reduced to a simple either/or. Quite often, there are more than two options you want to check for. If the first condition is False, you try to match a following condition with ElseIf. Here's the structure of an ElseIf Statement:

If Condition Then DoSomething1 ElseIf Condition2 Then DoSomethingDifferent2 ElseIf Condition3 Then DoSomethingDifferent3 You can also add an Else part at the end, to catch all other cases:

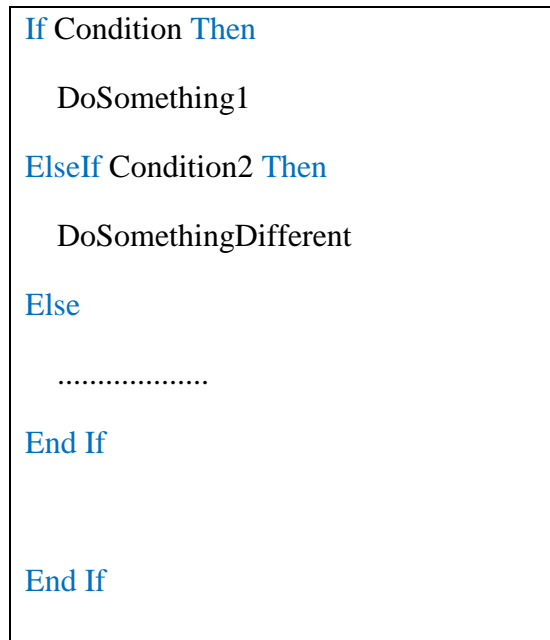

#### Example:

What we're saying is, "If MyNumber has a value of 10 Then display one message box (Number = 10) , Else display another message box (Number is not 10)".

```
Sub if condition()
Dim MyNumber As Integer
MyNumber = 11If MyNumber = 10 Then
MsgBox "Number = 10"
Else
MsgBox "Number is not 10"
End If
End Sub
```
Run your code. You should see the message from the Else part appear:

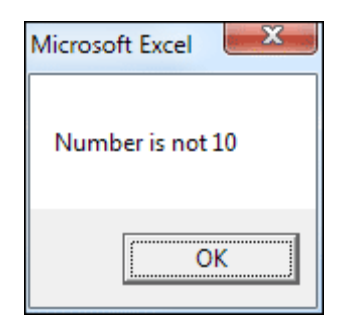

Return to your coding window again and change MyNumber to 12. If you try to run your code now, nothing will happen. Nothing happens because both the IF and the ElseIf line evaluate to FALSE.

Now try to change your code by adding Else with message box.

```
Sub if condition()
If MyNumber = 10 Then
MsgBox "Number = 10"
ElseIf MyNumber = 11 Then
MsgBox "Number = 11"
Else
MsqBox "Not 10 or 11"
End If
End Sub
```
Run your code again and you'll find that the third message box display. By adding Else you've guaranteed that at least one part of your If statement will be TRUE.

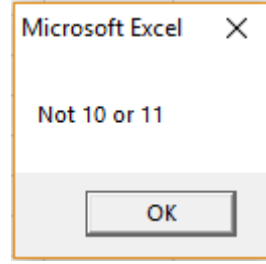

### **Conditional Operator**

In the previous example on If Statements, we've already used one conditional operator - the equal sign. But there are others. Here's a table of them:

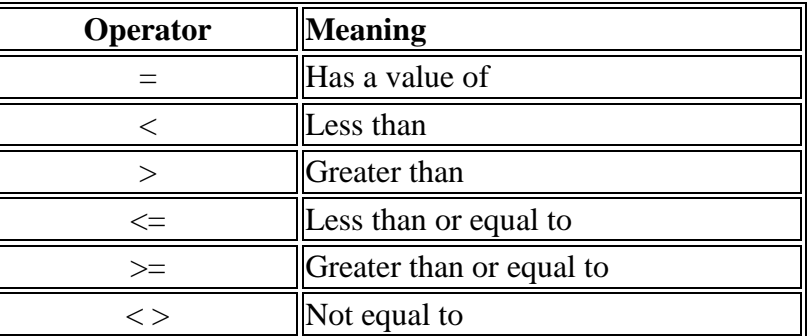

By using the various Operators, you can set up more sophisticated conditions for your If Statements.

You can have more than one condition on the same line of your If and ElseIf Statements. To test for more than one condition, you need the Logic Operators. Here's a table of them:

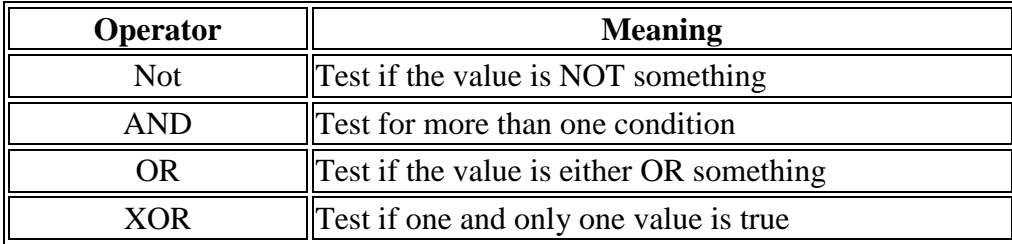

#### **Example:**

The following table shows the result range and Letter Grade. Write a code that require the result from the user and show your Letter Grade on the message box.

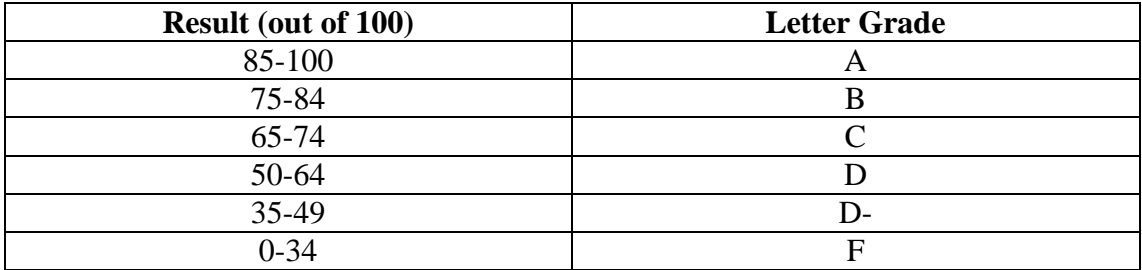

The code will be the following:

```
Sub if condition()
 Dim result As Integer
 Dim Lettergrade As String
 result = InputBox("What is your Total Result")If result >= 85 And result <= 100 Then
Lettergrade = "A"ElseIf result >= 75 And result < 85 Then
Lettergrade = "B"ElseIf result >= 65 And result < 75 Then
Lettergrade = "C"ElseIf result >= 50 And result < 65 Then
Lettergrade = "D"ElseIf result >= 35 And result < 50 Then
Lettergrade = "D-"ElseIf result < 35 Then
Lettergrade = "F"End If
MsgBox (" your Letter Grade is " & Lettergrade)
End Sub
```
If you run the code the Input box window will appear and you can put the result out of 100.

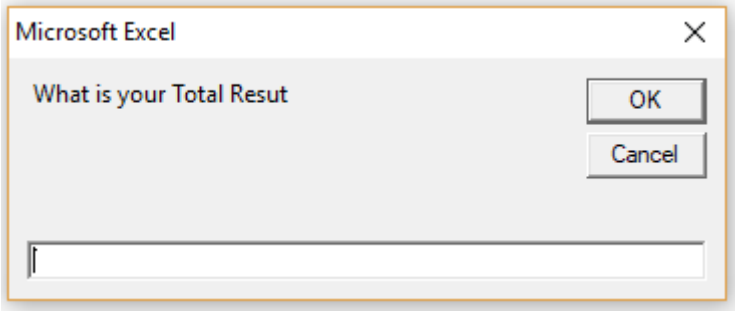

Assume you wrote 68 and click OK, then messagebox window will appear and shows C as your Letter grade. (You can try it again with different result)

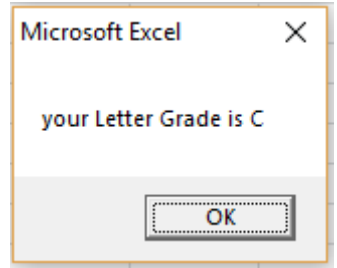

#### **Nested If**

An If or ElseIf statement inside another If or ElseIf statement(s). The inner If statements are executed based on the outermost If statements.

Following is the structure of an Nested If statement in VBA

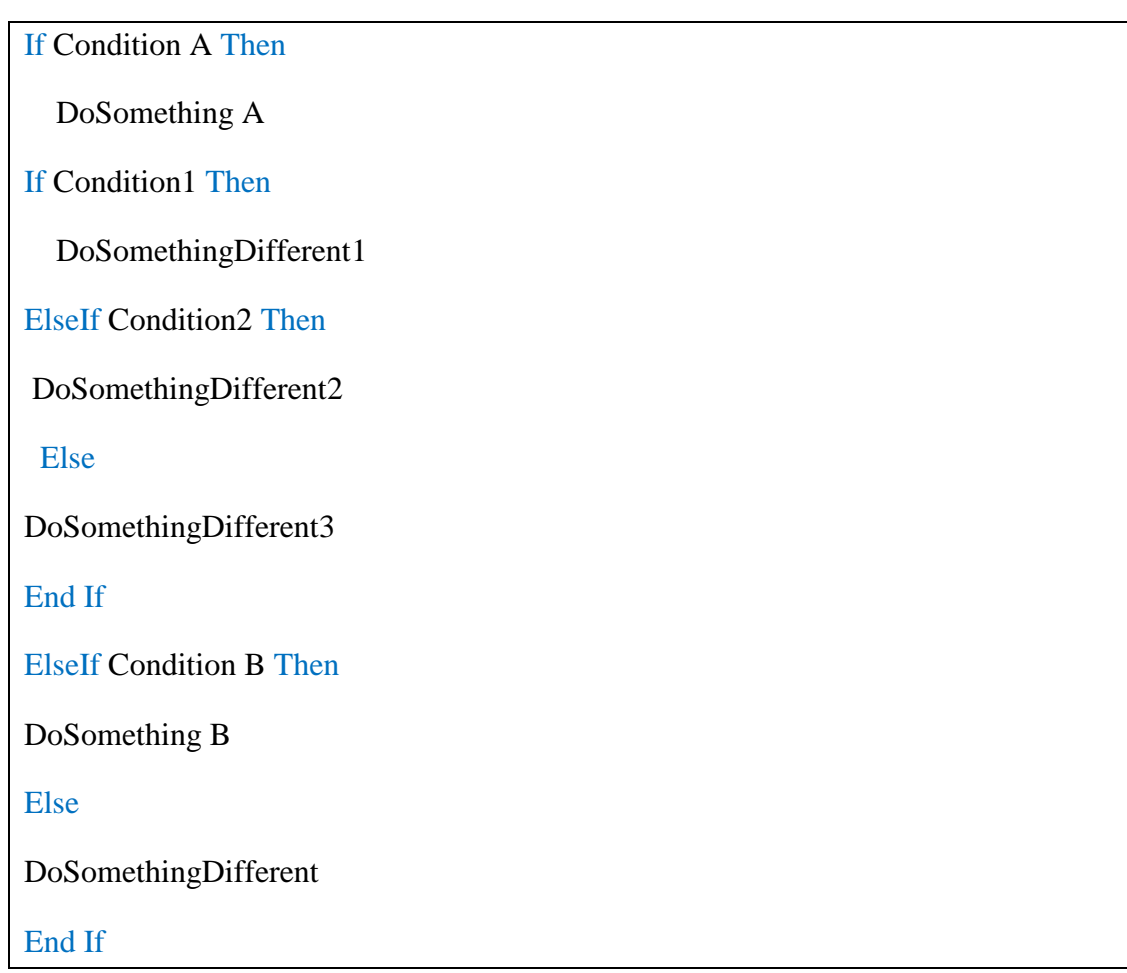

### **Example:**

For previous example, write a code shows if you passed or failed in message box, then if you pass what is his Letter Grade? However, if you failed just show in the message box that you failed. (Passing result is 50 and more)

```
Sub if condition()
 Dim result As Integer
 Dim Lettergrade As String
result = InputBox(" What is your Total Resut")
If result >= 50 Then
MsqBox " You passed "
If result >= 85 And result <= 100 Then
Lettergrade = "A"ElseIf result >= 75 And result < 85 Then
Lettergrade = "B"ElseIf result >= 65 And result < 75 Then
Lettergrade = "C"ElseIf result >= 50 And result < 65 Then
Lettergrade = "D"End If
MsgBox (" your Letter Grade is " & Lettergrade)
Else
MsgBox " You Failed "
End If
End Sub
```